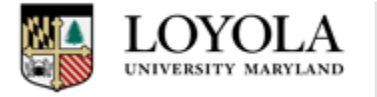

## MOODLE

## **Icon Key**

**Move Left:** Moves text one space to the left.

**Move Right:** Moves text one space to the right.

**Move:** Moves an entire text box to another location (ex. under a different topic, or to a different position in the same topic).

**Update:** Allows you to add or format text within a topic. If updating a forum, you can set parameters on the content and availability of the forum.

**Duplicate:** Makes a copy of the selected text under the same topic.

**Delete:** Deletes a selected label.

**Show:** Makes the selected topic or label visible to all members of a course.

**Hide:** Makes the selected topic or label invisible to all members of a course.

**Assign Roles:** Allow specified course members to have certain permissions. Ex. A non-editing teacher has more privileges than a student user.

**Personalized Learning Designer:** Allows you to monitor student performance by enabling customizable alerts and notifications, as well as specific rules for each course member.

**Toggle Between Three Different Group Settings:**

**No Groups**: Students are not allowed to work in groups, and must work alone.

**Visible Groups:** Students are allowed to work in groups, and the members of each group are visible.

**Separate Groups:** Students are allowed to work in groups, but the members of each group are not visible.

**Add Resource:** Opens the "Add Resource" tab at the top of the page. You can add Activities, Assignments, Resources, or Campus Packs directly into the body of a topic.

Some actions that fall under **the Activities** pull-down menu are:

- **start a chat**
- **ask for feedback**
- **start a forum**
- **create a quiz**
- **create a survey**

Some actions that fall under Assignments pull down menu are:

- **advanced uploading of files**
- **online text**
- **upload a single file**
- **and offline activity**

Some actions that fall under the **Resources** pull down menu are:

- **book**
- **file**
- **folder**
- **label**
- **page**
- **URL**

**Campus Pack Utility:** contains various blank templates intended for inserting content from different types of sources. The following sources have Campus Pack templates: Blog; Wiki; Podcast; Journal; and Content.

**Topic Settings:** Allows you to modify the Section Name and summary of the designated topic.

**Move Down:** Moves a topic down, below the following topic.

△ **Move Up:** Moves a topic up, above the preceding topic.

**Highlight This Topic:** Places a yellow border around the topic, highlighting it as the current topic.

 $\Box$ **Show Only This Topic:** Only show the selected topic, instead of the list of all topics.